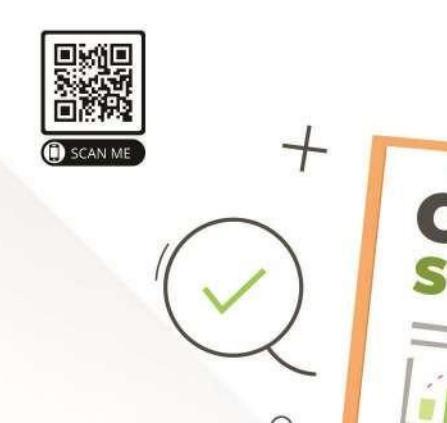

# **STATISTIK** MULTIVAR **IATT** LAM RISET

Tim Penulis: Citra Savitri, Svifa Pramudita Faddila, Irmawartini, Hanif Rani Iswari, Choirul Anam, Silvana Syah, Sri Rochani Mulyani, Pardomuan Robinson Sihombing, Early Ridho Kismawadi, Agung Pujianto, Awin Mulyati, Yuhana Astuti, Wahyu Catur Adinugroho, Rinaldi İmanuddin, Kristia, Ani Nuraini, M. Tirtana Siregar.

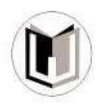

 $\circ$ 

# **STATISTIK** MULTIVAR IAT DALAM RISET

Tim Penulis: Citra Savitri, Syifa Pramudita Faddila, Irmawartini, Hanif Rani Iswari, Choirul Anam, Silvana Syah, Sri Rochani Mulyani, Pardomuan Robinson Sihombing, Early Ridho Kismawadi, Agung Pujianto, Awin Mulyati, Yuhana Astuti, Wahyu Catur Adinugroho, Rinaldi Imanuddin, Kristia, Ani Nuraini, M. Tirtana Siregar.

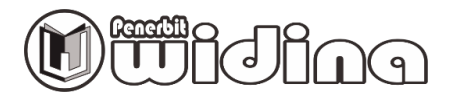

#### **STATISTIK MULTIVARIAT DALAM RISET**

Tim Penulis:

Citra Savitri, Syifa Pramudita Faddila, Irmawartini, Hanif Rani Iswari, Choirul Anam, Silvana Syah, Sri Rochani Mulyani, Pardomuan Robinson Sihombing, Early Ridho Kismawadi, Agung Pujianto, Awin Mulyati, Yuhana Astuti, Wahyu Catur Adinugroho, Rinaldi Imanuddin, Kristia, Ani Nuraini, M. Tirtana Siregar.

> Desain Cover: **Usman Taufik**

Tata Letak: **Handarini Rohana**

Editor: **Dr. (c) Iskandar Ahmaddien**

ISBN: **978-623-5811-15-4 (PDF)**

> Cetakan Pertama: **Desember, 2020**

Hak Cipta 2021, Pada Penulis

Hak Cipta Dilindungi Oleh Undang-Undang

**Copyright © 2020 by Penerbit Widina Bhakti Persada Bandung** All Right Reserved

Dilarang keras menerjemahkan, memfotokopi, atau memperbanyak sebagian atau seluruh isi buku ini tanpa izin tertulis dari Penerbit.

#### **PENERBIT:**

#### **WIDINA BHAKTI PERSADA BANDUNG**

**(Grup CV. Widina Media Utama)**

Komplek Puri Melia Asri Blok C3 No. 17 Desa Bojong Emas Kec. Solokan Jeruk Kabupaten Bandung, Provinsi Jawa Barat

#### **Anggota IKAPI No. 360/JBA/2019**

Website: [www.penerbitwidina.com](http://www.penerbitwidina.com/) Instagram: @penerbitwidina

### **PRAKATA**

Rasa syukur yang teramat dalam dan tiada kata lain yang patut kami ucapkan selain mengucap rasa syukur. Karena berkat rahmat dan karunia Tuhan Yang Maha Esa, buku yang berjudul "Statistik Multivariat dalam Riset" telah selesai disusun dan berhasil diterbitkan, semoga buku ini dapat memberikan sumbangsih keilmuan dan penambah wawasan bagi siapa saja yang memiliki minat terhadap pembahasan tentang Statistik Multivariat dalam Riset.

Akan tetapi pada akhirnya kami mengakui bahwa tulisan ini terdapat beberapa kekurangan dan jauh dari kata sempurna, sebagaimana pepatah menyebutkan "*tiada gading yang tidak retak*" dan sejatinya kesempurnaan hanyalah milik Tuhan semata. Maka dari itu, kami dengan senang hati secara terbuka untuk menerima berbagai kritik dan saran dari para pembaca sekalian, hal tersebut tentu sangat diperlukan sebagai bagian dari upaya kami untuk terus melakukan perbaikan dan penyempurnaan karya selanjutnya di masa yang akan datang.

Terakhir, ucapan terima kasih kami sampaikan kepada seluruh pihak yang telah mendukung dan turut andil dalam seluruh rangkaian proses penyusunan dan penerbitan buku ini, sehingga buku ini bisa hadir di hadapan sidang pembaca. Semoga buku ini bermanfaat bagi semua pihak dan dapat memberikan kontribusi bagi pembangunan ilmu pengetahuan di Indonesia.

Desember, 2020

**Tim Penulis**

## <span id="page-4-0"></span>**DAFTAR ISI**

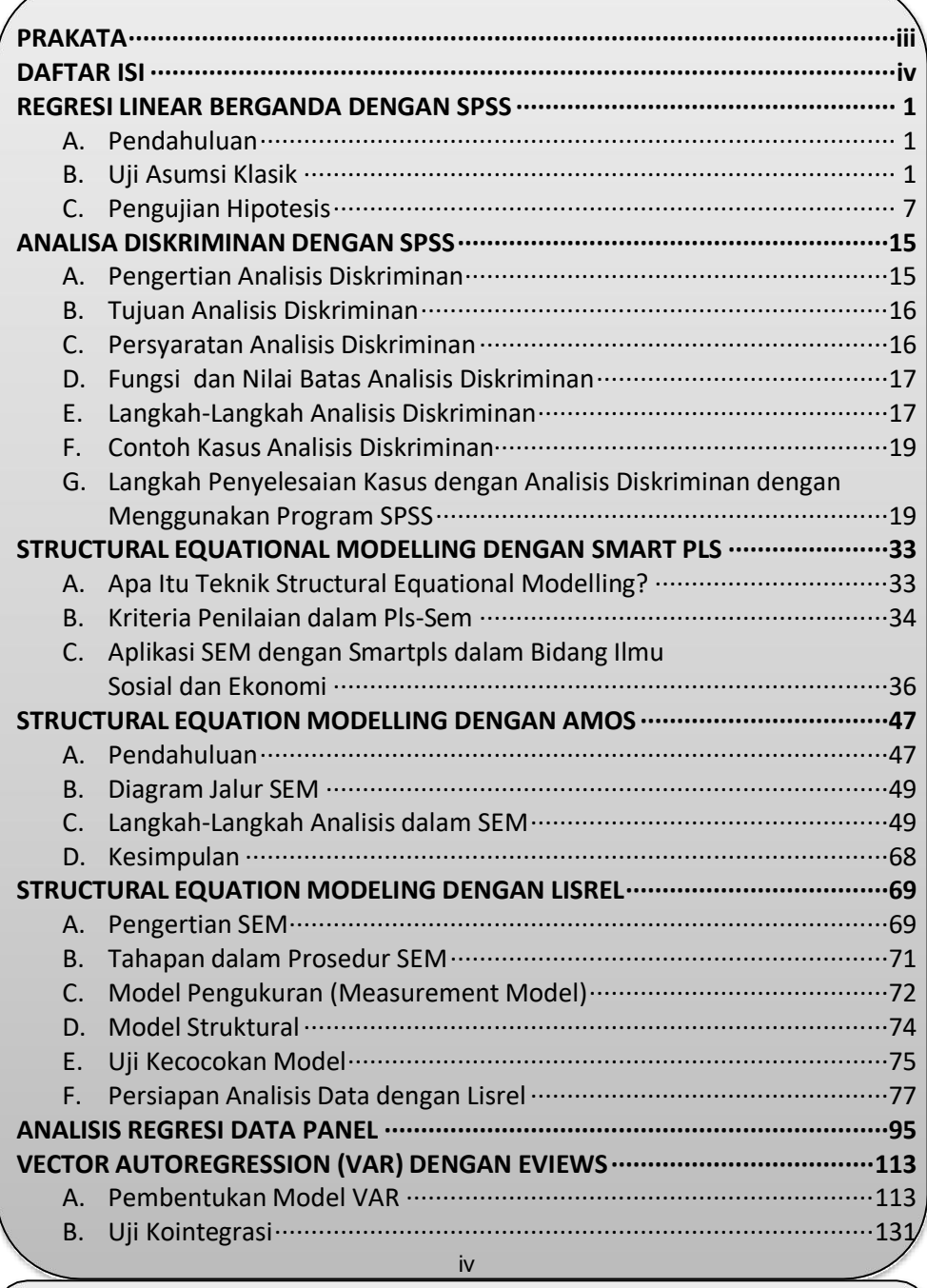

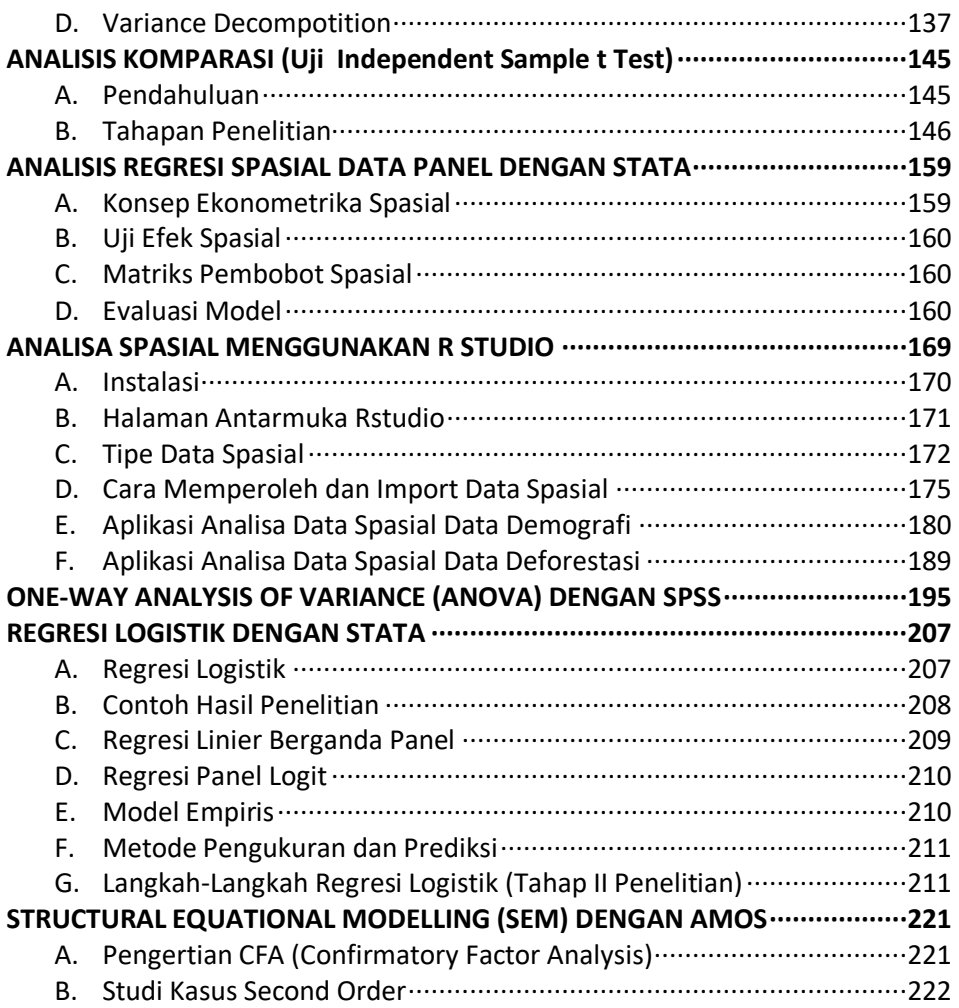

## <span id="page-6-0"></span>**STRUCTURAL EQUATIONAL MODELLING (SEM) DENGAN AMOS**

#### **M. Tirtana Siregar, S.TP., M.T Politeknik App Jakarta**

#### <span id="page-6-1"></span>**A. PENGERTIAN CFA (CONFIRMATORY FACTOR ANALYSIS)**

CFA adalah salah satu metode analisis faktor yang digunakan ketika peneliti telah memiliki pengetahuan mengenai struktur suatu faktor laten. Struktur tersebut diperoleh berdasarkan kajian teoritis, hasil penelitian mengenai hubungan antara variabel yang diobservasi dengan variabel laten. CFA dibedakan menjadi First-Order CFA dan Second-Order CFA.

#### **1. Second-Order Confirmatory Factor Analysis**

Pada Second CFA untuk variabel laten tidak dapat diukur langsung melalui variabel-variabel indikatornya. Namun memiliki beberapa indikator dimana indikator tersebut tidak dapat diukur secara langsung, serta memerlukan beberapa indikator lagi.

Menurut Hair et al (2010), Second order merupakan CFA dari konstrak yang memiliki beberpa dimensi konstrak yang diukur oleh indicator. Analisis second order CFA merupakan model pengukuran yang terdiri dari dua tingkat. Tingkat pertama adalah sebuah Analisis Faktor Konfirmatori yang menunjukkan hubungan antara variabel-variabel observasi sebagai indikatorindikator dari variabel laten terkait. Tingkat kedua adalah sebuah Analisis Faktor Konfirmatori yang menunjukkan hubungan antara variabel-variabel laten pada tingkat pertama sebagai indikator- indikator dari sebuah variabel laten pada tingkat kedua. Variabel laten tingkat kedua disimbolkan dengan  $\eta$ sedangkan variabel tingkat pertama disimbolkan dengan lebih detailnya dapat dilihat pada ilustrasi berikut :

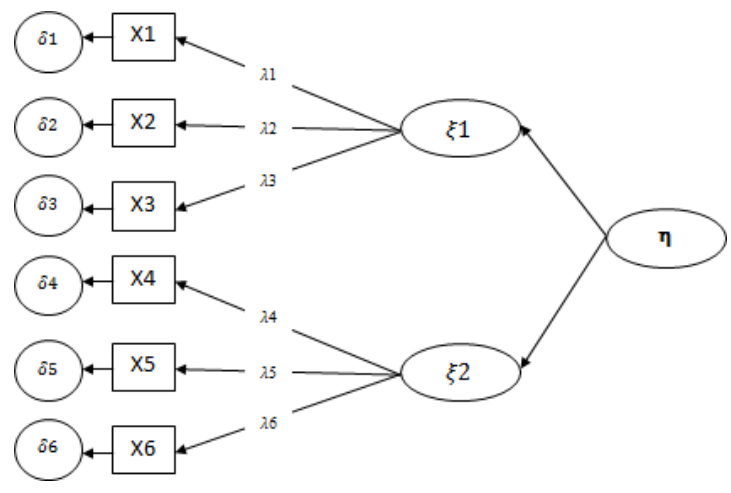

Gambar 25 second order CFA

Second order confirmatory factor analysis adalah bentuk model pengukuran dalam SEM yang terdiri dari 2 tingkat yang menunjukkan hubungan antara variabel – variabel laten pada tingkat pertama sebagai indikator-indikator dari sebuah variabel laten tingkat kedua. Notasi Matematik dari Hybrid Model secara umum (Struktural) sebagai berikut :

```
ŋ = ßŋ + ɼξ + ζ
Model Pengukuran sebagai berikut :
y = ʌy ŋ + ε
x = ʌx ξ + δ
```
Menurut Bollen (1989), hubungan antara first, second dan higher order factors dapat ditunjukkan melalui persamaan (1). Komponen **ɼξ** pada persamaan (1) tidak dibutuhkan jika higher order factors sebagai bagian dari **ŋ** dengan koefisien masing-masing di **ß**. Sebagai komponen **ßŋ** pada persamaan (1) dihapus jika hanya diperlukan second order factors dan tidak ada faktor tingkat pertama yang mempunyai efek langsung satu sama lain (x=0) . First order factors loading dari **ŋ** pada y yaitu ʌy.

#### <span id="page-7-0"></span>**B. STUDI KASUS SECOND ORDER**

Seorang peneliti ingin mengukur tingkat kepuasan pelanggan terhadap produk tertentu dengan menggunakan indikator persepsi pelanggan terhadap kualitas produk, harga, dan kemudahan memperoleh produk. Dengan

menggunakan CFA maka peneliti mampu melihat indikator apa saja yang berkontribusi besar dalam menggambarkan kepuasan pelanggan.

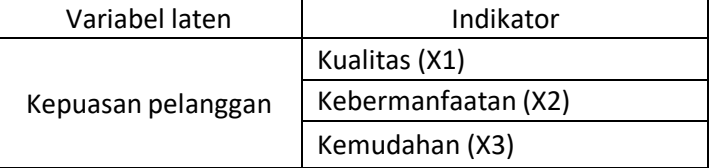

#### **Variabel dalam Penelitian**

#### **a. CFA Second Order Menggunakan Lisrel**

- a) Siapkan data dalam worksheet SPSS/ excel (.sav)
- b) Buka Lisrel
- c) Klik **File** lalu pilih **Import Data**, lalu Ubah "**File of Type**" menjadi "**SPSS Data File(\*.sav)"** seperti pada gambar di bawah ini. kemudian carilah file dengan nama "**DATA**", kemudian klik open

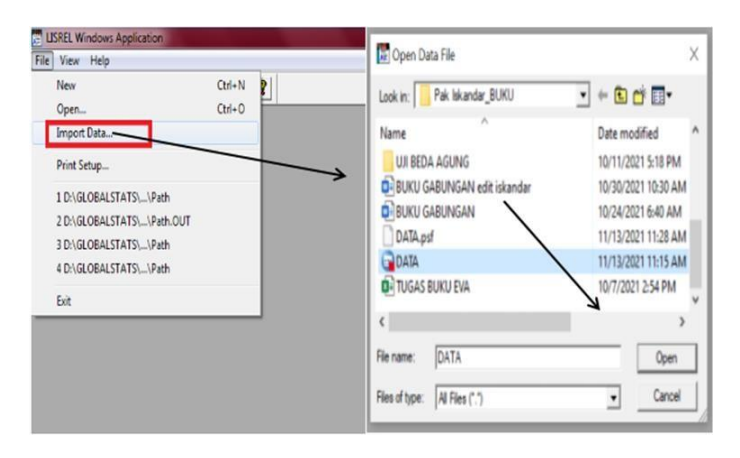

d) Lalu klik menu File, kemudian pilih File, klik New lalu pilih Path Diagram, kemudia klik oke, setelah itu beri nama "Latihan" kemudian Save AS.

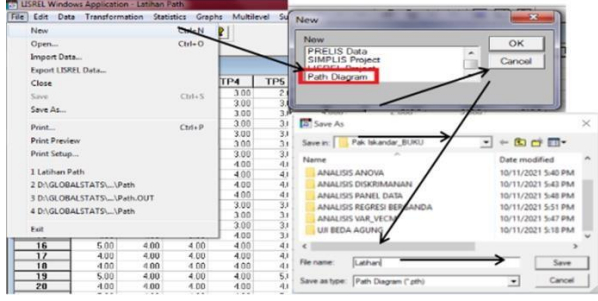

Structural Equational Modelling (SEM) dengan Amos | 223

**e)** Selanjutnya **Klik Setup**, pilih **Variables**, maka akan keluar kotak **Label**

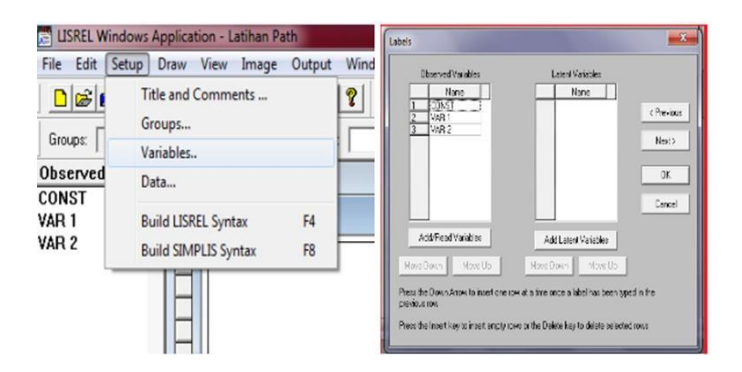

f) Klik **Add/Read Variables**, pada **Read from file** pilih **PRELIS System File**, klik **Browse**, pilih data dengan ekstensi .**psf** yang telah disimpan sebelumnya,lalu klik OK. Kemudian klik **Add Latent Variables** untuk memberi nama laten variabel, kemudian setelah selesai maka klik OK

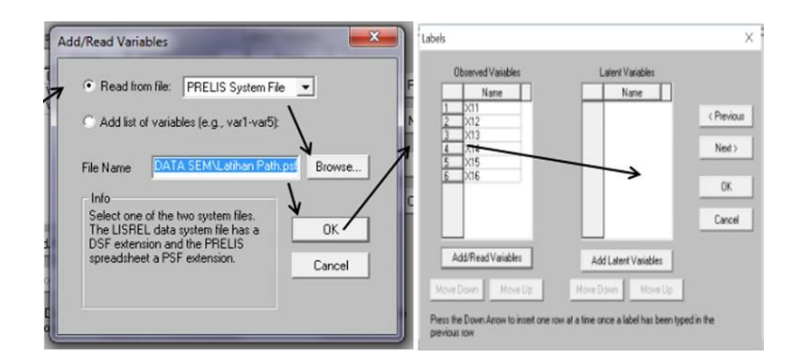

g) Klik **Setup**, pilih **Data**, Kemudian masukkan Number of Observation dengan angka 105 (angka ini adalah jumlah observasi data) lalu klik OK.

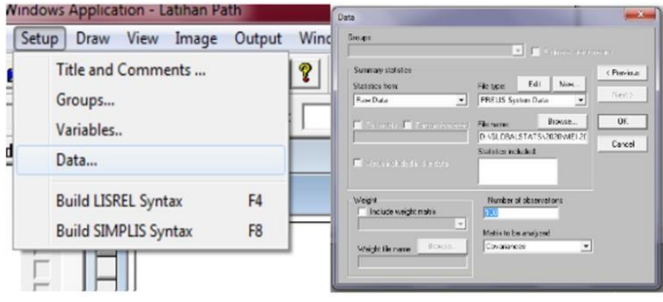

224 | Statistik Multivariat dalam Riset

h) Klik Setup, pilih **Build SIMPLIS Syntax**, maka akan muncul kotak, kemudia lengkapi kotak SIntax seperti dibawah, lalu klik gambar Run

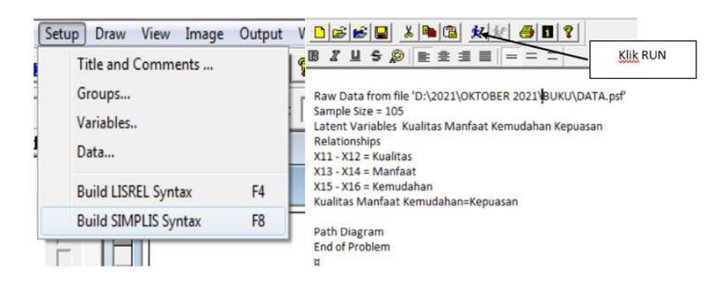

#### Dengan hasil Output sebagai berikut:

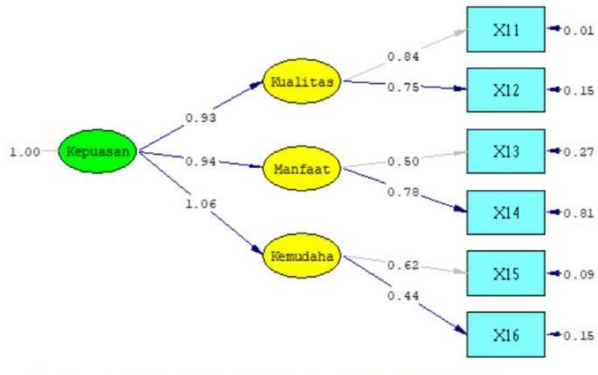

Chi-Square=8.46, df=6, P-value=0.20610, RMSEA=0.046

**Interpretasi**: Model pengukuran dihitung menggunakan teknik CFA (Confirmatory Factor Analysis), dimaksudkan untuk melihat keeratan hubungan (loading factor) dari indikator pembentuk dengan variabel latennya. Loading factor mensyaratkan di atas 0,5. Jika ada nilai yg kurang dari 0,5 maka indicator dihapus dan tidak digunakan dalam olah data selanjutnya. Nilai loading factor indikator X11 adalah 0.84, X120 adalah 0.75, X13 adalah 0.50, X14 adalah 0.78, X15 adalah 0.62 dan X16 adalah 0.44. Karena nilai loading factor untuk indicator X16 kurang dari 0,5 makan indicator X16 dibuang.

#### **b. CFA Second Order Menggunakan Amos**

- a) Siapkan data dalam worksheet SPSS/ excel (.sav)
- b) Buka AMOS, masukan data dalam AMOS, klik **File-Data File**, lalu akan muncul kotak seperti berikut,

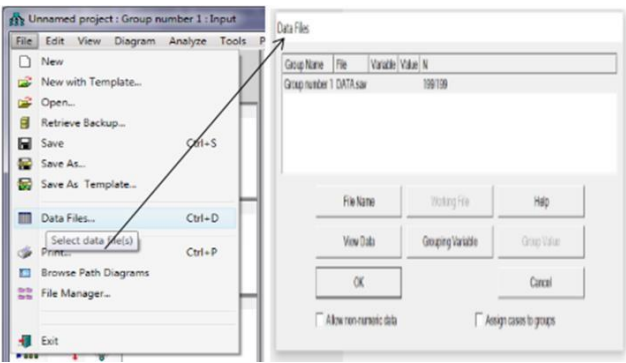

- c) Klik file name, pilih data yang telah disimpan dalam SPSS/excel (.csv), lalu klik open, setelah itu klik OK. Carilah file yang sudah disiapkan, kemudian klik **Open** lalu akan muncul tampilan seperti gambar berikut. Setelah itu klik **OK**
- d) Untuk membuat variabel laten, klik gambar elips

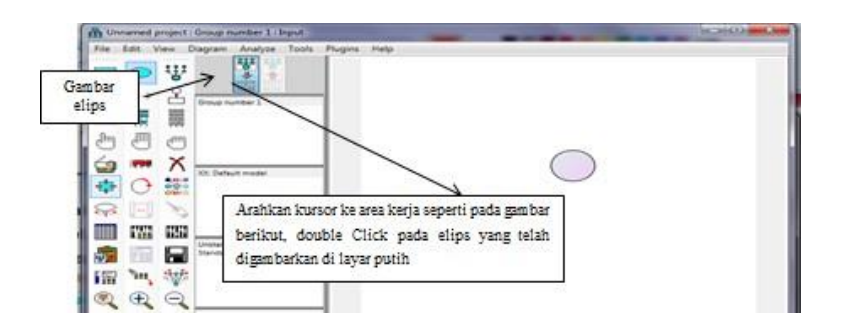

e) setelah di double clik pada elips, mak akan muncul tampilan seperti berikut, beri nama variabel name/label

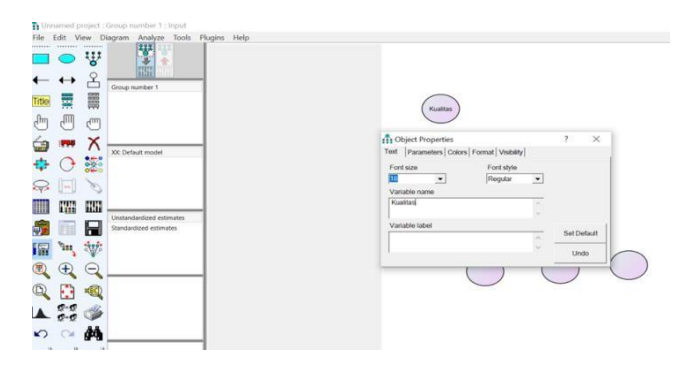

226 | Statistik Multivariat dalam Riset

f) Untuk membuat variabel indikator, klik gambarseperti dibawah

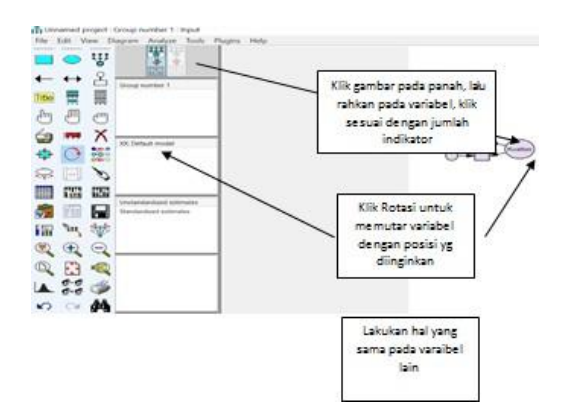

g) Dengan Hasil gambar seperti berikut: (memberi nama indicator dan error bisa seperti point e). kemudian beri anak panah atau hubungan.

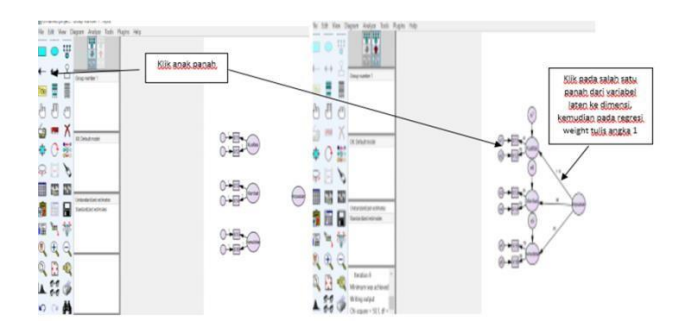

h) Simpan gambar model, klik **File-Save As**. Pilih **View-Analys Properties**. Akan muncul kotak dialog sebagai berikut lalu pilih **Output** dan centang seperti pada gambar. Lalu close

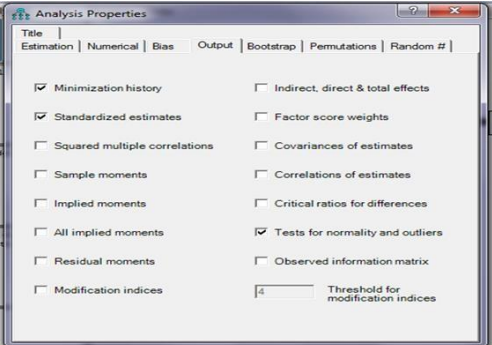

Structural Equational Modelling (SEM) dengan Amos | 227

*i)* Untuk menjalankan program pilih *Analyze-calculate estimate*

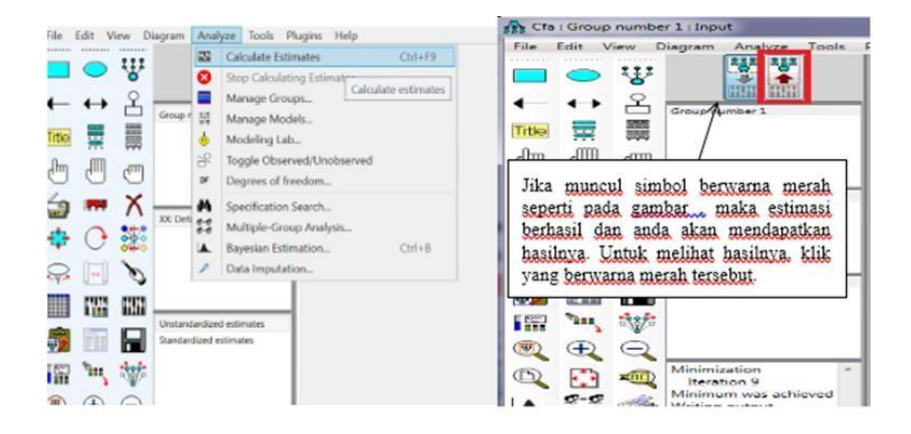

**j)** Setelah diklik gambar berwarna merah, maka akan muncul gambar dibawah ini, untuk melihat hasil estimate loading faktor, klik **View-Text Ouput**

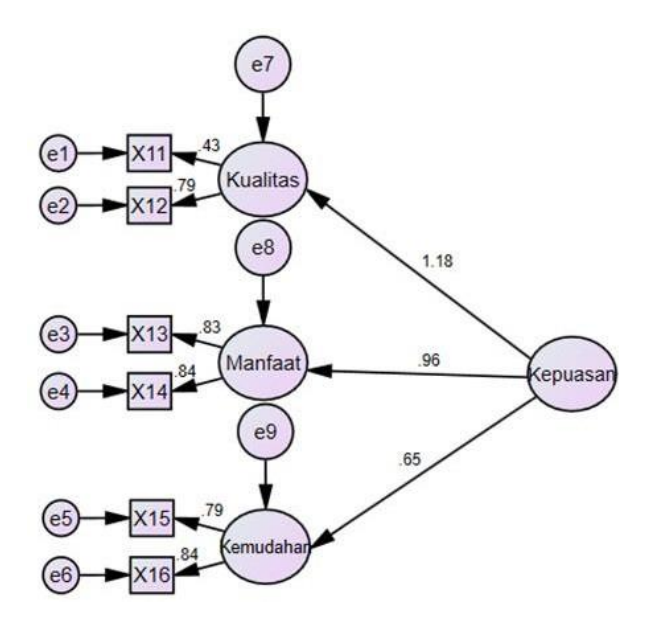

#### Estimates (Group number 1 - Default model) Standardized Regression Weights: (Group number 1 - Default model)

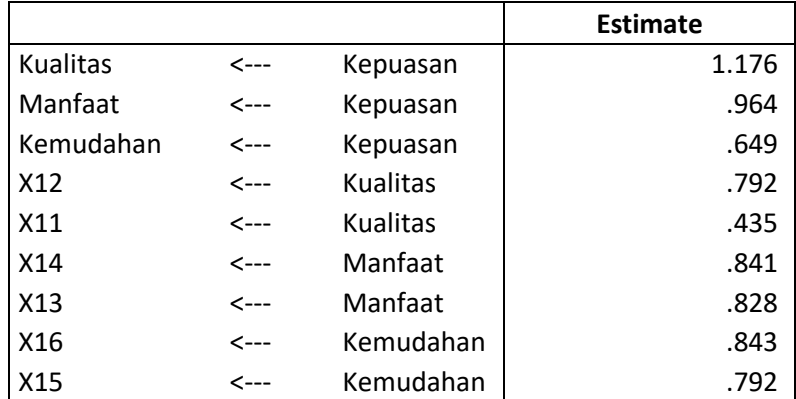

### **DAFTAR PUSTAKA**

- Bollen, K.A. (1989). *Structural Equation with Laten Variables.* New York: John Willey and Sons.
- Santoso, S. 2002. *Analisis SEM menggunakan AMOS.* Jakarta: Gramedia
- Hair, Joseph F, William C. B., Barry J.B., dan Rolph E.A. 1998. *Multivariate Data Analysis* (*Seventh Edition*). New Jersey: Prentice Hall.
- Johnson, N. And Wichern, D. 2002. *Applied Multivariate Statistical Analysis*, *5th Edition*. New Jersey: Prentice Hall, Englewood Cliffs.
- Effendi, R., Rahadhini, M. D., & Suddin, A. (2016). Analisis Pengaruh Word Of Mouth, Lokasi, Dan Kualitas Pelayanan Terhadap Keputusan Pembelian (Survei Konsumen Pada Warung Soto Seger Mbok Giyem Di Boyolali). *Jurnal ekonomi dan kewirausahaan* , Vol.16, No. 4.

## **STATISTIK MULTIVARIAT DALAM RISET**

Sebuah buku yang merupakan hasil dari gabungan para peneliti pakar di Universitas Indonesia yang akan memberikan citra bagi kelangsungan kehidupan keilmuan karya ilmiah ditanah air dalam memfasilitasi para generasi muda dalam karya ilmiahnya maupun untuk memperkaya khazanah keilmuan para pelajar Universitas di Indonesia, buku ini di lengkapi cara cara praktis terkait dengan pengolahan data menggunakan SPSS, AMOS, Lisrel, R, Stata, Smart PLS, dan Eviews yang merupakan program komputer yang dipakai untuk analisis statistika.

Oleh sebab itu buku ini hadir kehadapan sidang pembaca sebagai bagian dari upaya diskusi sekaligus dalam rangka melengkapi khazanah keilmuan dibidang statistika, sehingga buku ini sangat cocok untuk dijadikan bahan acuan bagi kalangan intelektual dilingkungan perguruan tinggi ataupun praktisi yang berkecimpung langsung dibidang statistika.

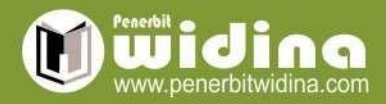

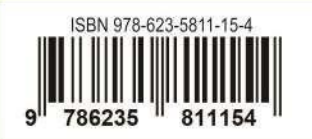